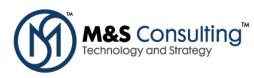

# M&S CONSULTING: INSTALLING JDEVELOPER 11G (11.1.1.3.0) ON WINDOWS

## **1. DOWNLOAD FROM ORACLE.COM**

http://www.oracle.com/technetwork/developer-tools/jdev/downloads/index.html

| Overview                                                                                                    | Downloads                            | Documentation                                              | Community Le | arn More         |                       |  |
|----------------------------------------------------------------------------------------------------|--------------------------------------|------------------------------------------------------------|--------------|------------------|-----------------------|--|
| Oracle JDeveloper Downloads                                                                                                    |                                      |                                                            |              |                  |                       |  |
|                                                                                                    | ed on Windows                        | <u>(a (11.1.1.3.0)</u> - April 20<br>NT/2000/XP/Vista, Lin |              | . Supported on a | ny platform that runs |  |
| ⊡ <u>JDeve</u><br>Add m                                                                                                    | eloper Extension<br>nore features to | your JDeveloper. (Also                                     | -            | Help->Check fo   | r Updates)            |  |
| <ul> <li>Oracle Team Productivity Center Server 11g<br/>Certified on Windows NT/2000/XP/Vista, Linux, and Macintosh. Supported on any platform that runs<br/>JDK 6.</li> <li>Archived Downloads</li> </ul> |                                      |                                                            |              |                  |                       |  |
|                                                                                                    | <u>cu Downloads</u>                  |                                                            |              |                  |                       |  |
|                                                                                                    |                                      |                                                            |              |                  |                       |  |
|                                                                                                    |                                      |                                                            |              |                  |                       |  |
|                                                                                                    |                                      |                                                            |              |                  |                       |  |

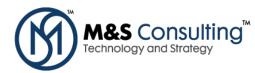

### Oracle JDeveloper 11 g (11.1.1.3.0) (Build 5660)

Thank you for accepting the OTN License Agreement; you may now download this software.

#### Download Oracle JDeveloper Studio Edition for Windows (1185 MB)

The Studio Edition for Windows is the most popular download of Oracle JDeveloper. It contains all the features of the product - including ADF, J2EE, UML, Database, Java, and XML. This download includes JDK 6 and is supported on Windows Vista, XP, 2003 and 2000.

| Install Type                                                                                        | Studio Edition                        | Java Edition                              |  |  |
|----------------------------------------------------------------------------------------------------|---------------------------------------|-------------------------------------------|--|--|
|                                                                                                    | This download is the complete version | This download contains only the core      |  |  |
|                                                                                                    | of JDeveloper with all the features.  | Java and XML features, it doesn't contain |  |  |
|                                                                                                    |                                       | J2EE, ADF, UML and Database features.     |  |  |
|                                                                                                    | This is the recommended Download      | Fewer features means smaller              |  |  |
|                                                                                                    |                                       | download and improved performance.        |  |  |
| Windows Install                                                                                     |                                       |                                           |  |  |
| For Windows XP,                                                                                     | idevstudio11113install.exe (1185      |                                           |  |  |
| 2003, 2000                                                                                          | MB)                                   |                                           |  |  |
| (includes JDK 6)                                                                                    |                                       |                                           |  |  |
| Linux Install                                                                                       | 真 jdevstudio11113install.bin (1124    |                                           |  |  |
| (includes JDK 6)                                                                                    | MB)                                   |                                           |  |  |
| Base Install                                                                                        |                                       |                                           |  |  |
| For all the platforms                                                                               | idevstudio11113install.jar (1514      | 📮 jdevjava1113.zip (72 MB)                |  |  |
| (without JDK 6)                                                                                     | MB)                                   | <b>•</b>                                  |  |  |
| (mateuropico)                                                                                       |                                       |                                           |  |  |
| Make sure to use the                                                                                | Help->check-for-update menu in JDevel | oper to download extensions to            |  |  |
| JDeveloper including JUnit support, version management tools integration and many others .          |                                       |                                           |  |  |
|                                                                                                    |                                       |                                           |  |  |
| For the install guide and release notes see JDeveloper's Documentation page.                        |                                       |                                           |  |  |
|                                                                                                    |                                       |                                           |  |  |
|                                                                                                    |                                       |                                           |  |  |
| Oracle JDeveloper requires JDK 6. The Windows and Linux complete installs include the required JDK. |                                       |                                           |  |  |
| For the other installs make sure your machine has a copy of JDK 6.                                  |                                       |                                           |  |  |
|                                                                                                    |                                       |                                           |  |  |
| One the ID we have a large set of the state of the set of the set                                   |                                       |                                           |  |  |
| See the <u>JDeveloper Homepage</u> for tutorials, demos, how-to's and more.                         |                                       |                                           |  |  |
| Other JDeveloper Versions                                                                           |                                       |                                           |  |  |

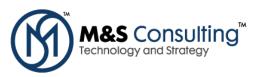

| Downloads<br>jdevstudio 1 11 1 3 install.exe<br>1.2 GB — oracle.com |        | 7;42 PM |  |
|---------------------------------------------------------------------|--------|---------|--|
|                                                                     |        |         |  |
|                                                                     |        |         |  |
| ⊆lear List                                                          | Search |         |  |
| INSTALL MIDDLEWARE H                                                |        |         |  |

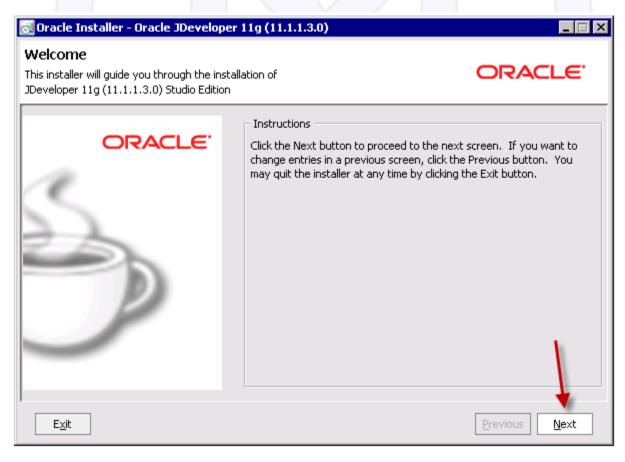

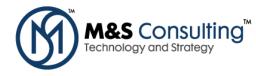

| 🔂 Oracle Installer - Oracle JDeveloper 11g (11.1.1.3.0)                                                              | _ 🗆 ×         |
|----------------------------------------------------------------------------------------------------|---------------|
| <b>Choose Middleware Home Directory</b><br>Specify the Middleware Home where you wish to install<br>Oracle Products. | ORACLE        |
| Middleware Home Type C:\Oracle\Middleware                                                                            |               |
| O Use an existing Middleware Home                                                                                    |               |
| Create a new Middleware Home                                                                                         |               |
| Middleware Home Directory                                                                                            |               |
| C:\Oracle\mw_11_1_1_3 Browse Reset                                                                                   |               |
| E⊻it                                                                                                    | Previous Next |
| 🔂 Oracle Installer - Oracle JDeveloper 11g (11.1.1.3.0)                                                              |               |
| Choose Install Type Select the type of installation you wish to perform.                                             | ORACLE        |
| © Complete                                                                                                    |               |
| Install the following software products:                                                                             |               |
| JDeveloper and ADF     WebLogic Server                                                                               |               |
| ○ Custom                                                                                                    |               |
| Choose software products and components to install and perfor<br>configuration.                                      | rm optional   |
| Exit                                                                                                    | Previous Next |

|  | M&S Consulting <sup>™</sup><br>Technology and Strategy |
|--|--------------------------------------------------------|
|--|--------------------------------------------------------|

| 🔂 Oracle Installer - Oracle JDeveloper 11g (11.1.1.3.0)                                                                                                    |                            |
|----------------------------------------------------------------------------------------------------|----------------------------|
| Confirm Product Installation Directories<br>Confirm the directories where you wish to install<br>Oracle Products.                                                                                                    | ORACLE                     |
|                                                                                                    | 💍 Dis <u>c</u> ard Changes |
| Middleware Home Directory                                                                                                    |                            |
| C:\Oracle\mw_11_1_1_3                                                                                                    |                            |
| Product Installation Directories                                                                                                    |                            |
| The Product Home might contain shared utilities and any products or components for<br>are not set.<br>JDeveloper and ADF:                                                                                                    | r which unique directories |
| C:\Oracle\mw_11_1_1_3\jdeveloper                                                                                                    |                            |
| WebLogic Server:                                                                                                    |                            |
| C:\Oracle\mw_11_1_1_3\wlserver_10.3                                                                                                    |                            |
|                                                                                                    |                            |
| Exit                                                                                                    | Previous <u>N</u> ext      |
|                                                                                                    |                            |
| Provelo Installor - Oracle IDeveloper 11a (11.1.1.2.0)                                                                                                    |                            |
| 🔂 Oracle Installer - Oracle JDeveloper 11g (11.1.1.3.0)                                                                                                    |                            |
| Choose Shortcut Location<br>The installer creates shortcuts to Oracle components, samples, and tools. As a<br>user with administrative privileges, you can specify where these shortcuts are created.                                                                                                    | ORACLE <sup>.</sup>        |
| Choose Shortcut Location<br>The installer creates shortcuts to Oracle components, samples, and tools. As a<br>user with administrative privileges, you can specify where these shortcuts are created.<br>Select the Start Menu folder in which you want to create shortcuts:                                          | ORACLE <sup>.</sup>        |
| Choose Shortcut Location<br>The installer creates shortcuts to Oracle components, samples, and tools. As a<br>user with administrative privileges, you can specify where these shortcuts are created.                                                                                                    | ORACLE                     |
| Choose Shortcut Location<br>The installer creates shortcuts to Oracle components, samples, and tools. As a<br>user with administrative privileges, you can specify where these shortcuts are created.<br>Select the Start Menu folder in which you want to create shortcuts:                                          | eation                     |
| Choose Shortcut Location<br>The installer creates shortcuts to Oracle components, samples, and tools. As a<br>user with administrative privileges, you can specify where these shortcuts are created.<br>Select the Start Menu folder in which you want to create shortcuts:<br>• • • • • • • • • • • • • • • • • • • | eation                     |
| Choose Shortcut Location<br>The installer creates shortcuts to Oracle components, samples, and tools. As a<br>user with administrative privileges, you can specify where these shortcuts are created.<br>Select the Start Menu folder in which you want to create shortcuts:                                          | eation<br>s.               |

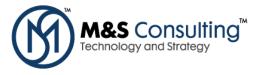

E<u>×</u>it

| Oracle Installer - Oracle JDeveloper 11g                                                                                                    | (11.1.1.3.0)                                                                                                    |
|----------------------------------------------------------------------------------------------------|----------------------------------------------------------------------------------------------------|
| Installation Summary<br>The following Products will be installed.                                                                                                    | ORACLE                                                                                                    |
| <ul> <li>JDeveloper and ADF</li> <li>JDeveloper Studio</li> <li>Application Development Framework Ru</li> <li>WebLogic Server</li> <li>Core Application Server</li> <li>Administration Console</li> <li>Configuration Wizard and Upgrade Fram</li> <li>WebLogic SCA</li> <li>WebLogic Server Clients</li> <li>UDDI and Xquery Support</li> <li>JDKs</li> <li>jdk160_18</li> </ul> | Description         Oracle JDeveloper and ADF is a complete IDE for         Service-Oriented Architecture (SOA) and Java development that         is ranked best among major Java vendors in Forrester         TechRankings. As part of Oracle Fusion Middleware, JDeveloper is         "hot-pluggable" with Oracle and non-Oracle environments,         supporting all major J2EE application servers and databases.         Approximate Installed Size         Highlighted item:       692.2 MB         Total of all selected items:       1,693.9 MB |
| E <u>x</u> it                                                                                                    | Previous Next                                                                                                    |
| Get Started With J<br>http://oracle.com/teo<br>Step-by-step tutorials<br>Samples<br>Demos<br>Books<br>Discussion forum<br>Blogs<br>More                                                                                                    | Developer                                                                                                    |
| Installingcom.bea.core.diagnostics.accessor_1                                                                                                    | .4.0.0.jar                                                                                                    |

Previous

Next

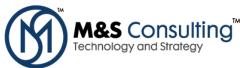

Oracle Installer - Oracle JDeveloper 11g (11.1.1.3.0) × **Oracle Application Development** Framework (Oracle ADF) End to End Java EE Framework Persistence, validation, controller, UI components, UI to data binding Increased productivity Improve ease-of-use Promote service oriented development Standards-based ORACLE Creating Sample Domains... 72% E<u>x</u>it 🔂 Oracle Installer - Oracle JDeveloper 11g (11.1.1.3.0) Installation Complete ORACLE Click the Done button to exit the installer. Message ORACLE Congratulations! Installation is complete. 🔽 Run Quickstart Previous

Done

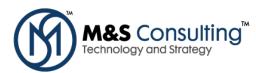

📆 JDeveloper 11g (11.1.1.3.0) Studio Edition - 11.1.1.3 ORACL **QUICKSTART** Getting started with WebLogic Server® 10.3.3 1 Create a starter domain using the Configuration Wizard. Use the starter domain to explore WebLogic Server. Select the wls\_starter domain template to include a deployed application containing a welcome These QuickStart links page. Refer to documentation for details. are provided to help get you started with your Launch Oracle JDeveloper 11g installed Oracle products. Start the JDeveloper development environment where you can rapidly build and test applications using a wide array of standard and open Windows users will also source technologies. find useful shortcuts in Configure domains for Oracle ADF the Start Menu, to create Launch the WebLogic Configuration Wizard, which assists with configuring domains, start servers, a new or existing domain for running Oracle ADF applications. relaunch QuickStart, and more. Upgrade domains to version 10.3.3 Launch the domain Upgrade Wizard, which streamlines upgrade of WebLogic Server 8.1, 9.1, 9.2 and 10.0 domains. Access Oracle JDeveloper 11g documentation online Review our online documentation to learn more about JDeveloper, ADF and WebLogic Server. Access documentation online Review our online documentation to learn about Oracle products and what's available in this release.

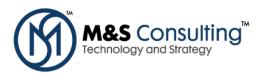

JDeveloper 11g 11.1.1.3.0 Installation on Windows

## **3. CHECK FOR UPDATES**

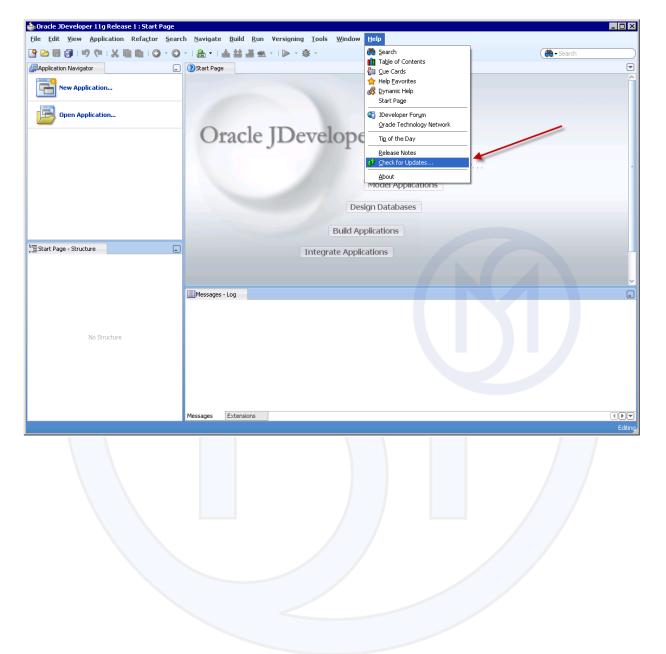

M&S Consulting<sup>™</sup> Technology and Strategy

| 🕹 Oracle JDeveloper 11g Release 1 : Start                                                          | : Page     |                                                                                                    | _ <b>_ _ _</b> |  |  |
|----------------------------------------------------------------------------------------------------|------------|----------------------------------------------------------------------------------------------------|----------------|--|--|
| <u>Eile Edit Yiew Application Refactor Search Navigate Build Run Versioning Tools Window H</u> elp |            |                                                                                                    |                |  |  |
| [9] 22 目 (月 19) (11 ) X 目前10 · 0 · 1 品 · 1 品 益 道 坐 · 1 ▶ · ※ · (● · 5earch                         |            |                                                                                                    |                |  |  |
| Application Navigator                                                                              |            |                                                                                                    |                |  |  |
| New Application                                                                                    |            |                                                                                                    |                |  |  |
|                                                                                                    | Welcome    |                                                                                                    |                |  |  |
| Open Application                                                                                   | 🥥 Welcome  | Welcome to the Check for Updates Wizard                                                                    |                |  |  |
|                                                                                                    | Lipdates   | This wizard is used to download and install extensions and patches for Oracle JDeveloper 11g<br>Release 1. |                |  |  |
|                                                                                                    | O Download | You can choose whether to install updates from a local update bundle or from a remote update center.       |                |  |  |
|                                                                                                    | Ó Summary  |                                                                                                    |                |  |  |
|                                                                                                    |            |                                                                                                    |                |  |  |
|                                                                                                    |            |                                                                                                    |                |  |  |
| 1 Start Page - Structure                                                                           |            |                                                                                                    |                |  |  |
|                                                                                                    |            |                                                                                                    |                |  |  |
|                                                                                                    |            |                                                                                                    |                |  |  |
|                                                                                                    |            | Skip This Page Next Time                                                                                   |                |  |  |
|                                                                                                    | Help       | < <u>Back</u> <u>N</u> ext > Einish Cance                                                                  |                |  |  |
| No Structure                                                                                       |            |                                                                                                    |                |  |  |
|                                                                                                    |            |                                                                                                    |                |  |  |
|                                                                                                    |            |                                                                                                    |                |  |  |
|                                                                                                    | Messages   | tensions                                                                                                   | €diting,       |  |  |
|                                                                                                    |            |                                                                                                    |                |  |  |

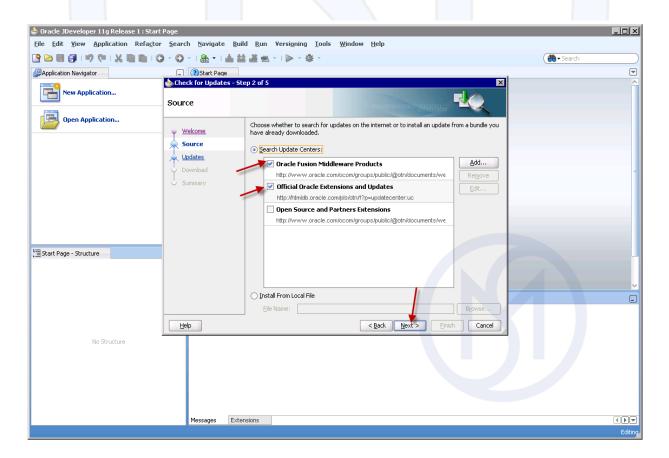

© 2010 M&S Consulting. All rights reserved. Page 10 of 14 (888) 812–6318 · www.MandSConsulting.com

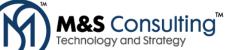

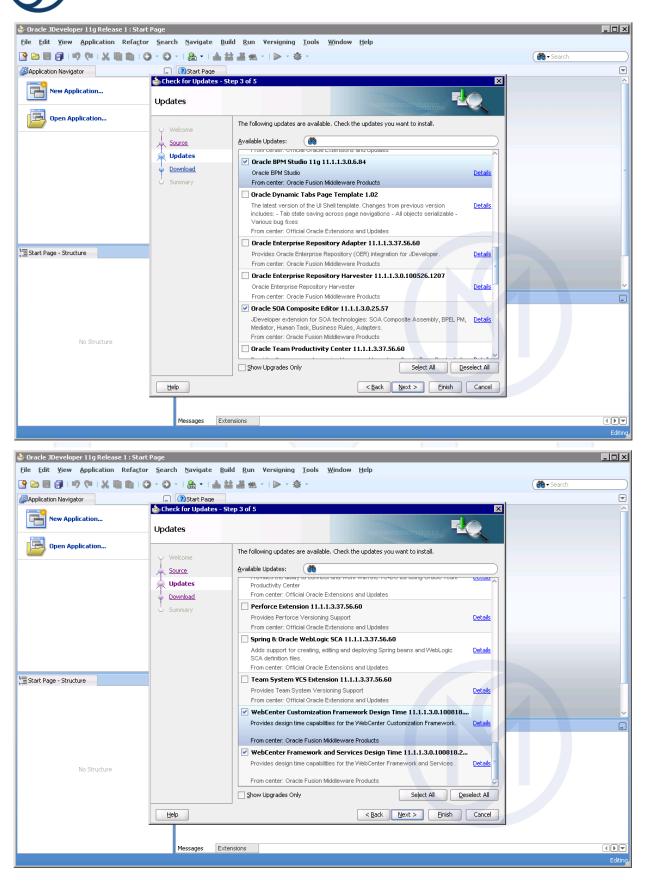

© 2010 M&S Consulting. All rights reserved. Page 11 of 14 (888) 812–6318 • www.MandSConsulting.com

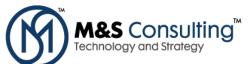

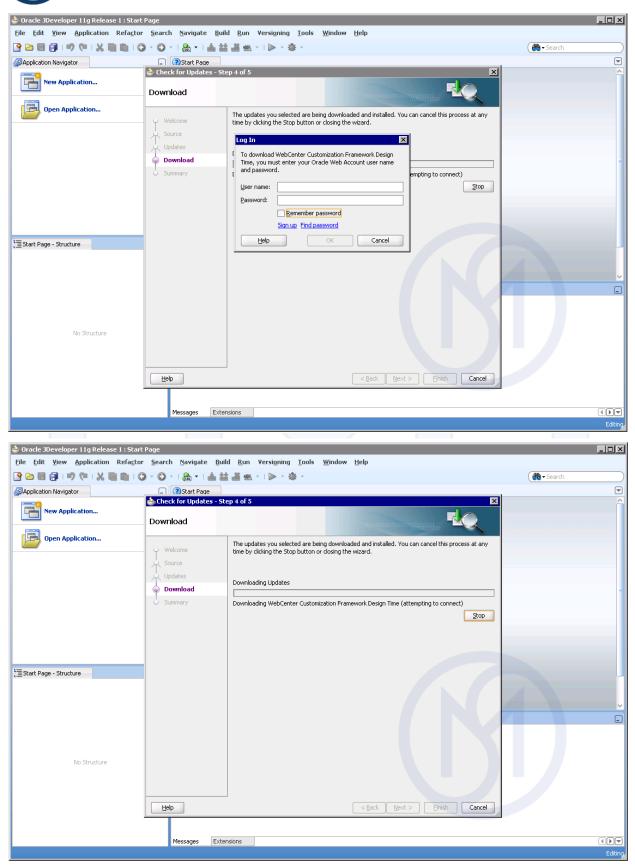

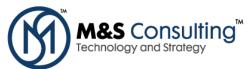

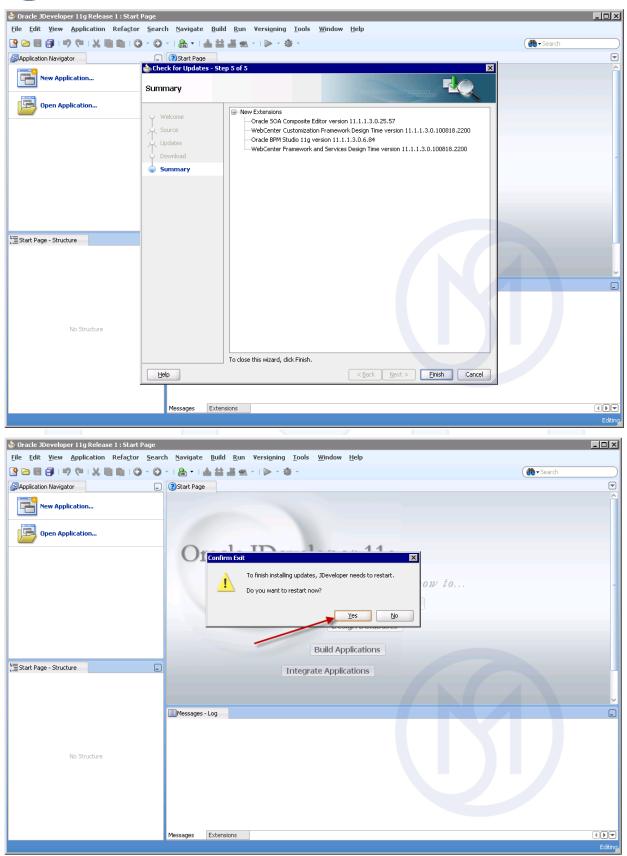

© 2010 M&S Consulting. All rights reserved. Page 13 of 14 (888) 812–6318 • www.MandSConsulting.com

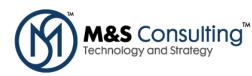

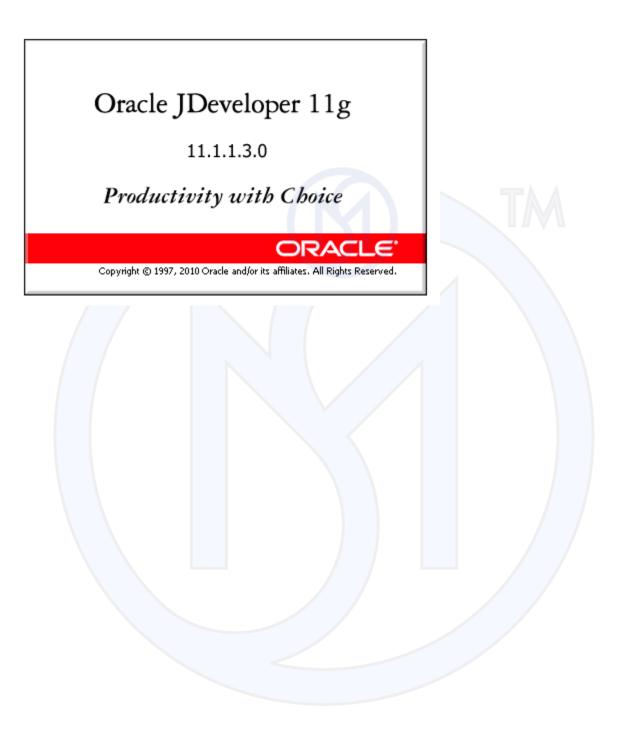